# 東日本大震災後の津波避難行動の再現システム

川下 亨1·南 正昭2·谷本 真佑3·中村 大樹4

<sup>1</sup>非会員 岩手空間情報研究会 (〒028-3303 岩手県紫波郡紫波町高水寺中田35-42)

E-mail:t.kwst.t@gmail.com

<sup>2</sup>正会員 岩手大学 理工学部(〒020-8551 岩手県盛岡市上田4-3-5) <sup>3</sup>正会員 岩手大学 理工学部(〒020-8551 岩手県盛岡市上田4-3-5) <sup>4</sup>正会員 岩手大学 技術部(〒020-8551 岩手県盛岡市上田4-3-5)

2011年東日本大震災の直後の津波避難行動の再現システムを作成した.GISデータと公開されている避 難行動データを利用して,生存者の避難行動をディスプレイ上に表示する.時間経過によって行動する様 子をアニメーションで再現し、地理的特徴や個人属性を用いて観察・評価することができる。.

 *Key Words : tsunami evacuation*,*reproducing system*, *great east japan earthquake 2011*

### 1. はじめに

東日本大震災から7年が経過し、街の復興とともに今 後の被害をいかに減らすかという防災・減災への取り組 みも行われている.

国土交通省都市局では,被災時の状況等の調査を行い, 「東日本大震災津波被災市街地復興支援調査」として, その成果復興支援調査アーカイブ1)を公開している. ま た,東京大学空間情報科学研究センターの人の流れプロ ジェクト2の中で、この調査結果を元にした震災直後の 様子をアニメーションで表現している.

どんな人がどんな状況でその避難行動をとったのか, より詳しく観察するために本システムを作成した.

#### 2. システム概要

本システムでは,時間経過による津波避難の様子をデ ィスプレイ上に再現すると同時に,対象者の置かれてい る地理的状況,個人属性を参照する.GISソフトで使用 されている地理的情報と復興支援調査アーカイブを用意 することで,あらゆる地域でのアニメーションを再現で きる.

復興支援調査アーカイブを元に避難行動トリップデー タを作成した.このトリップデータには,「東日本大震 災津波被災市街地復興支援調査」に含まれている避難経 路・移動手段・移動目的・被災時の状況のアンケート・

回答者の個人属性等が格納されている.

#### 3. 津波避難の再現

例として,陸前高田市での津波避難を再現する.図-1, -2,-3,はそれぞれ,2011年3月11の14:50,15:20, 16:15頃の状況であり,避難者を黄色い丸で表現した.

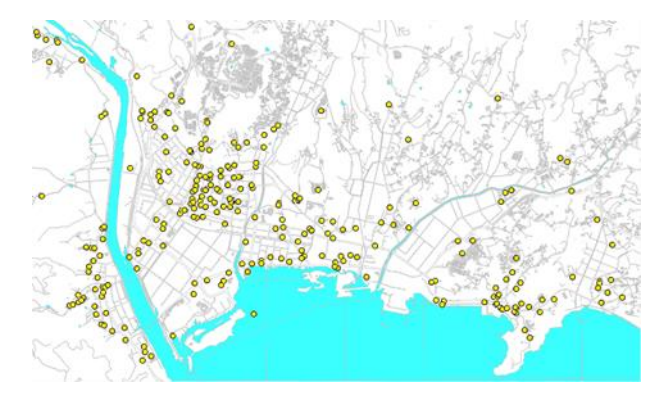

図-1 陸前高田市 14:50頃の状況

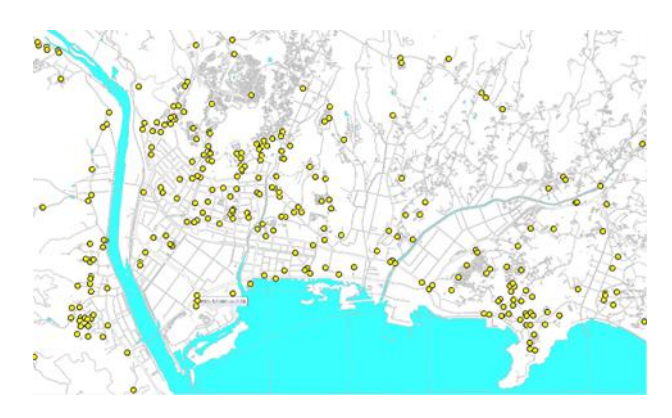

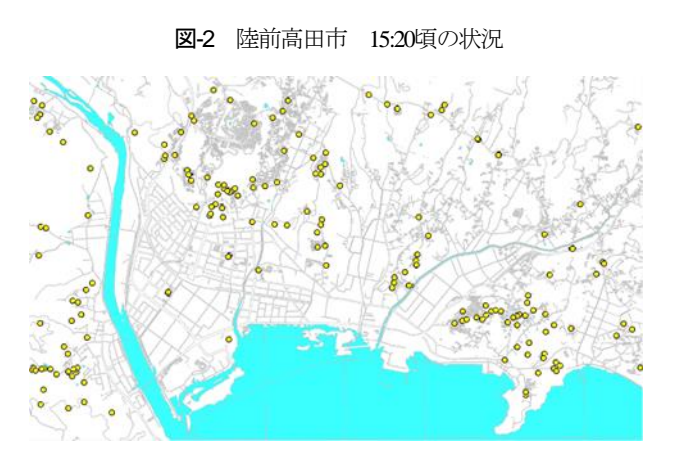

図-3 陸前高田市 16:15頃の状況

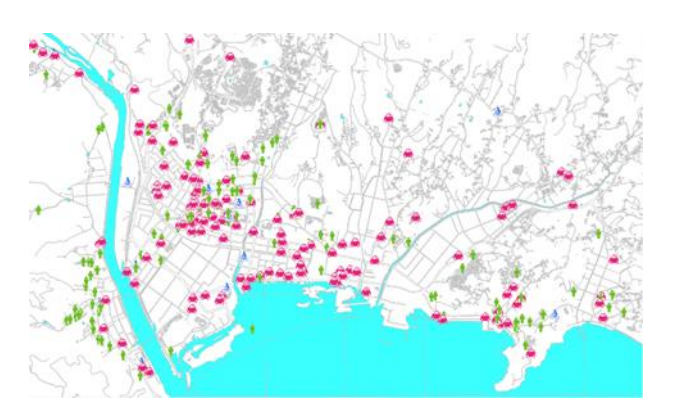

図-4 移動手段別 14:50頃の状況

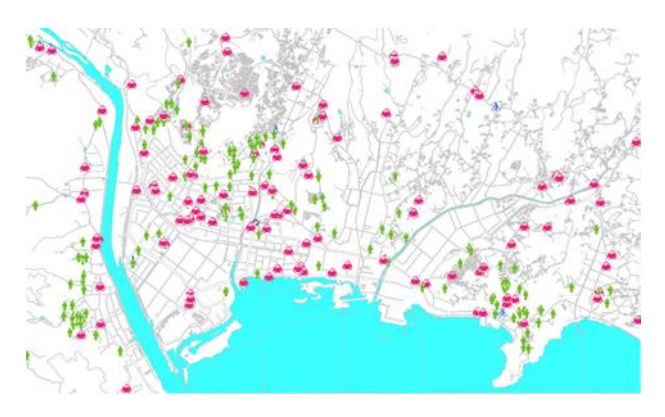

図-5 移動手段別 15:20頃の状況

このように時間経過とともに避難する人の様子がディ スプレイ上に再現される. 図-1~3では、海岸線近くに いた人たちが,海から離れていっていることがわかる.

なお、移動速度については、「復興アーカイブ」のト リップごとの出発時間,到着時間を元に算出している. そのため,A地点からB地点への移動は一定の速度で移 動しているものとして再現している.

#### 4. 属性情報の反映

津波避難者を表しているシンボルは,属性情報を参照 して好きな画像に変更することができ,移動目的や移動 手段などはリアルタイムに変化する. 例えば、「移動手 段」は回答が12項目に分かれている.そこで,シンボル を人,二輪車,車,それ以外を表す画像に変更する.す ると図-1, -2はそれぞれ図-4, -5と変化する. この状態 で避難行動を再現すると,どんな移動手段の人がどのく らいの時刻にどこへ移動していたのかという観察が容易 になる. 今回の例では、時間の経過により、海岸線近く にいた車が減り,標高の高い場所にいる人が増えている のがわかる.

また,「性別」の回答結果に,人型の青と赤の画像を 用いると,図-2は図-6のように変化する.このように, 表示するシンボルを変更することで,属性ごとの津波避 難の様子を観察することができる.特徴的な動きをした 人の属性情報を確認する場合は,その対象者を選択する ことで、図-7の属性情報ウィンドウ内で、すべての属性 の中から任意の属性が表示される.この属性値は再現中 の動きと連動して変化する.

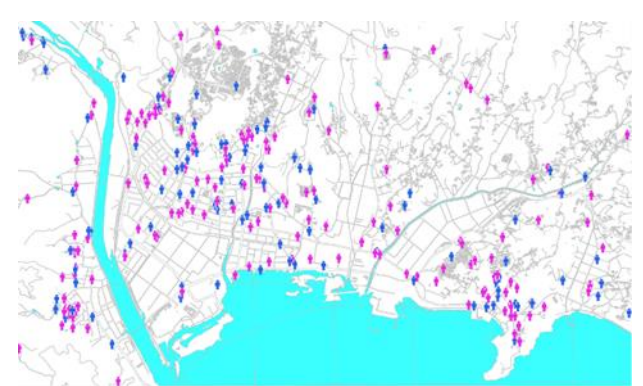

図-6 性別での表現 15:20頃の状況

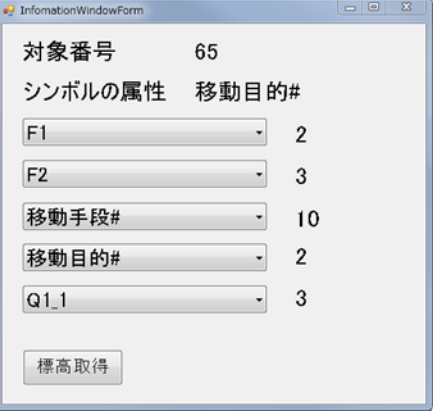

図-7 情報ウィンドウ

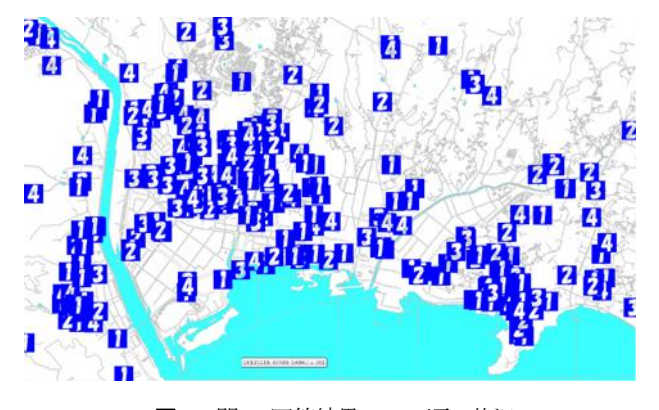

図-8 問3の回答結果 15:20頃の状況

数字を表す画像をシンボルに使用すると,アンケート の回答結果そのものを表示することができる. 図-8は 「問3.地震の揺れの直後,大津波警報を聞く前にあな たのいた場所に津波が来ると思いましたか. (1~4)」 を反映させたもので,回答結果に着目して避難行動を観 察することができる.

#### 5. 地理的情報の参照

標高データをGISソフトに取り込むことで,選択中の 人に対して,避難経路上の標高を取得することができる. 図-9のようにグラフで表示されるため、時間経過による 標高の変化を観察できる.ID-60の人は,地震発生後か ら3,000秒(50分)後に短時間で高い場所へ移動したこ とがわかる.

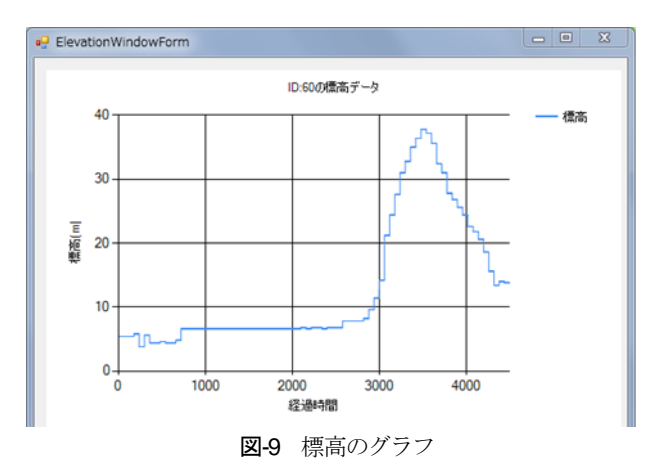

#### 6. まとめ

今回,復興アーカイブの避難状況のデータを利用した. 復興アーカイブからトリップデータへの変換はプログラ ムで処理するため,他の地域における避難行動の再現も 容易に行うことができる.

個人属性を参照しながらアニメーションで津波避難の 様子を再現することで,文字や数字で見るよりも避難行 動をリアルに感じられる. 防災意識の向上に活用してい きたい.

#### 参考文献

- 1) 復興支援調査アーカイブ http://fukkou. scis. u-tokyo. ac. jp/
- 2) 人の流れプロジェクト http://pflow.csis.u-tokyo.ac.jp/

(?)

## REPRODUCING SYSTEM FOR TSUNAMI EVACUATION BEHAVIOR AFTER THE GREAT EAST JAPAN EARTHQUAKE 2011

## Tohru KAWASHITA, Minami MASAAKI, Shinsuke TANIMOTO and Daiki NAKAMURA

We developed the reproducing system for the tsunami evacuation behavior just after the Great East Japan earthquake 2011. By use of a geographic information system and existing data collected by a national agency, the evacuation behavior by each person survived are depicted on the display with the lapse of time. We can observe and evaluate the spatial behavior of the pople in affected area with their attributes and evaluate the spatial behavior of the people in affected area with their attributes and geographical features.